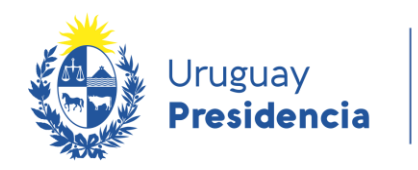

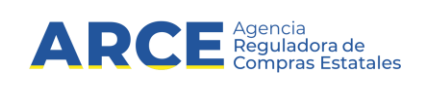

# **Consulta de Codigueras del RUPE**

## **Descripción Funcional del Servicio**

**INFORMACIÓN DE INTERÉS**

Última actualización: 26/08/2016 Nombre actual del archivo: RUPE-MA-03-ES-Descripcion\_funcional\_ConsultaCodigueras-ARCE

### **Historial de Revisiones**

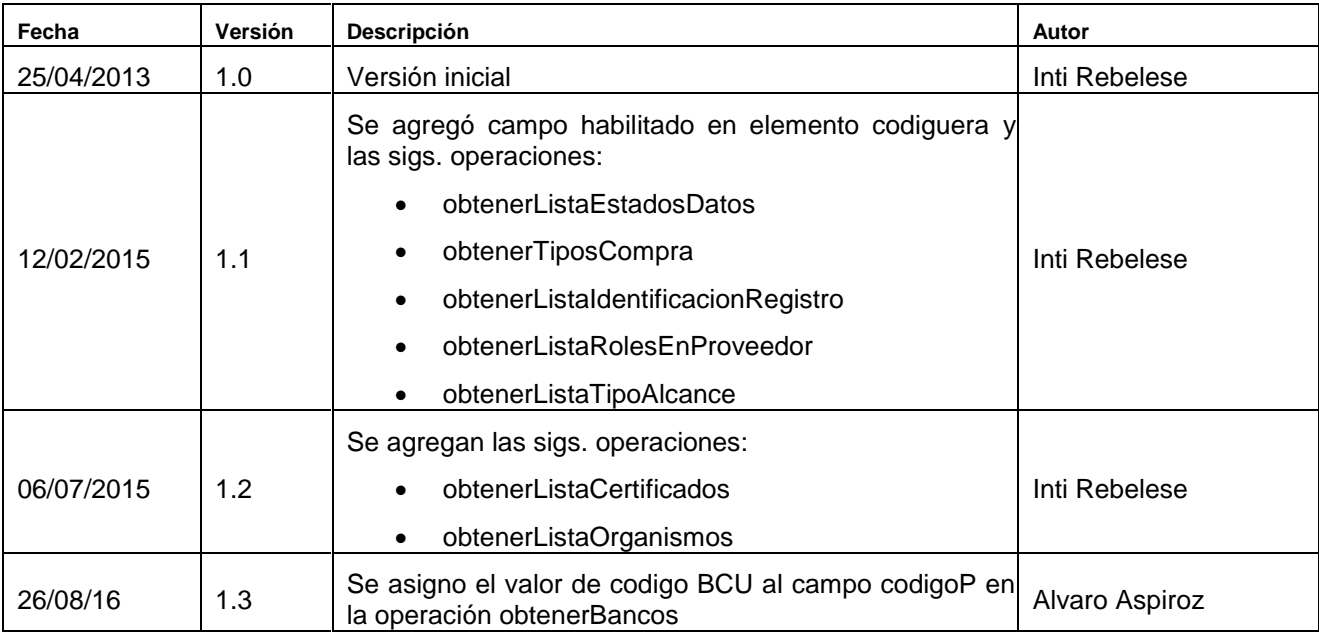

#### Tabla de contenido

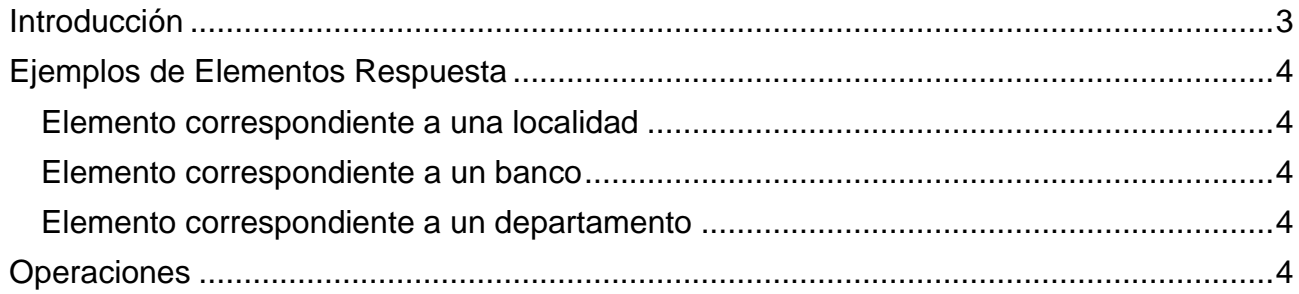

#### <span id="page-3-0"></span>**Introducción**

Este documento describe el servicio para consulta de codigueras del RUPE. Las codificaciones publicadas son:

- bancos
- departamentos
- estados del proveedor
- localidades
- naturalezas jurídicas
- países
- paridades de calles
- tipos de comunicación
- tipos de cuentas bancarias
- tipos de documentos electrónicos
- tipos de entradas colectivas
- tipos de identificaciones del proveedor
- tipos de moneda
- tipos de vialidad
- tipos de hecho (sanciones)
- tipos de identificaciones de personas
- tipos de compras
- identificaciones de registro
- roles
- estados datos
- tipos de alcance
- certificados
- organismos

Como resultado de cada una de las consultas se obtiene una lista de elementos de tipo elementoCodiguera.

Cada uno de estos elementos incluye cuatro datos (uno de ellos opcional)

- 1. Código del elemento (codigo)
- 2. Código relacionado (codigoP): En caso que dicho elemento esté relacionado con otro, es el código de dicho elemento. Por ejemplo, las localidades están realacionadas a un departamento. El elemento codigo contendrá el código de la localidad y codigoP contendrá el código del departamento. Para el caso de los bancos el elemento codigo contendrá el código del banco en RUPE y el codigoP contendra el código BCU del banco.
- 3. Descripción: Valor correspondiente a dicho código (por ejemplo, el nombre de la localidad)
- 4. Habilitado: Indican si el dato se encuentra habilitado. Posibles valores: S, N.

#### <span id="page-4-0"></span>**Ejemplos de Elementos Respuesta**

#### <span id="page-4-1"></span>**Elemento correspondiente a una localidad**

<elementoCodiguera> <codigo>1DJ</codigo> <codigoP>UY-RO</codigoP> <descripcion>18 de Julio</descripcion> <habilitado>S</habilitado> </elementoCodiguera>

#### <span id="page-4-2"></span>**Elemento correspondiente a un banco**

<elementoCodiguera>

<codigo>1</codigo> <codigoP>001</codigoP> <descripcion>BROU</descripcion> <habilitado>S</habilitado> </elementoCodiguera>

#### <span id="page-4-3"></span>**Elemento correspondiente a un departamento**

<elementoCodiguera>

<codigo>UY-MO</codigo>

<descripcion>Montevideo</descripcion>

<habilitado>S</habilitado>

</elementoCodiguera>

#### <span id="page-4-4"></span>**Operaciones**

- obtenerBancos
- obtenerDepartamentos
- obtenerListaEstadosProveedor
- obtenerLocalidades
- obtenerNaturalezasJuridicas
- obtenerPaises
- obtenerParidades
- obtenerTiposComunicacion
- obtenerTiposCuentaBancaria
- obtenerTiposDeDocumentoElectronico
- obtenerTiposDeEntradaColectiva
- obtenerTiposDeIdentificacionDeProveedor
- obtenerTiposDeMoneda
- obtenerTiposDeVialidad
- obtenerTiposHecho
- obtenerTiposIdentificacionPersona
- obtenerListaEstadosDatos
- obtenerTiposCompra
- obtenerListaIdentificacionRegistro
- obtenerListaRolesEnProveedor
- obtenerListaTipoAlcance
- obtenerListaCertificados
- obtenerListaOrganismos